HBC Members can now access their past renewals and order information by creating their customer account.

To create your account, use the email that you've previously used for membership renewals or purchases

STEPS:

1.) On the handbookbinders.org website, on the main navigation, you will see a **Sign In** link.

2.) Click on the **Sign In** link in the navigation menu

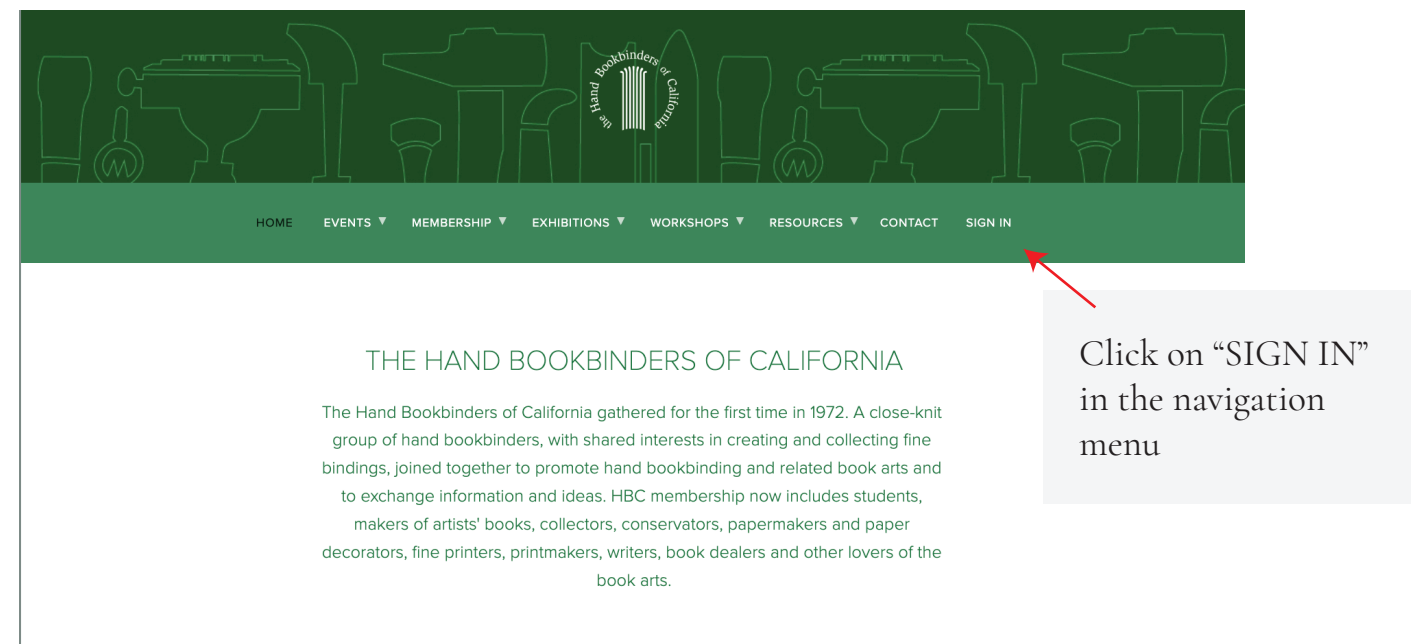

## 3.) A popup window will open up. Click on "Create account" if you haven't yet created a password

## THE HAND BOOKBINDERS OF CALIFORNIA

The Hand Bookbinders of California gathered for the first time in 1972. A close-knit group of hand bookbinders, with shared interests in creating and collecting fine bindings, joined together to promote hand bookbinding and related book arts and to exchange information and ideas. HBC membership now includes students, makers of artists' books, collectors, conservators, papermakers and paper decorators, fine printers, printmakers, writers, book dealers and other lovers of the

## Welcome to Hand Bookbinders of California Email Password Sign In Forgot Password? Create account Since this is the first time you are creating an account, click on "Create account" shown September 17 under the Sign in Button San Francisco Public Library,

4.) Enter your name, email & set up a new password. Your past renewals & purchases are linked to your email address. Please enter the email address you used for your membership renewals

## THE HAND BOOKBINDERS OF CALIFORNIA

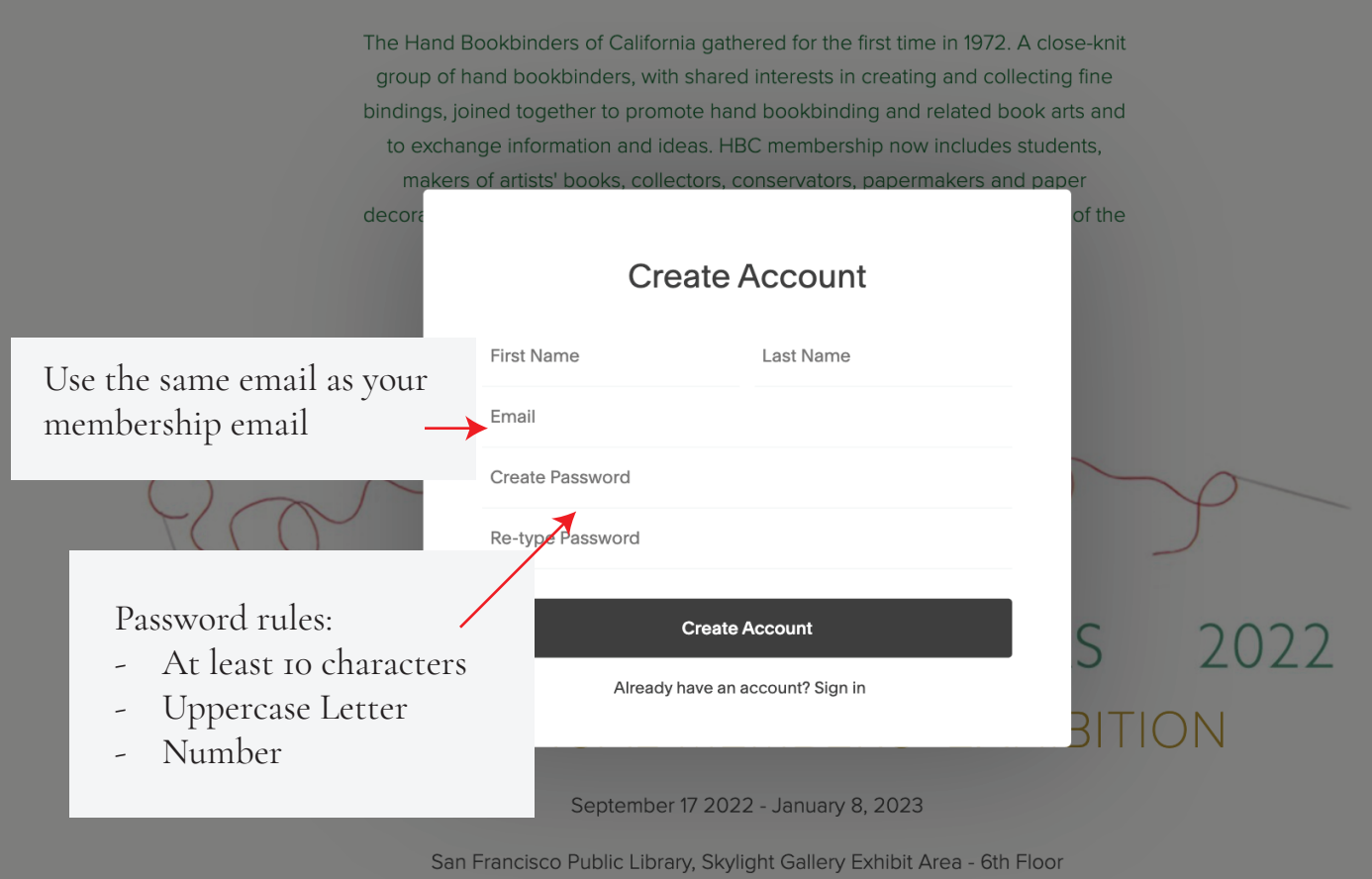

5.) If you have already created an account, use Sign in/Forgot password to access your account.

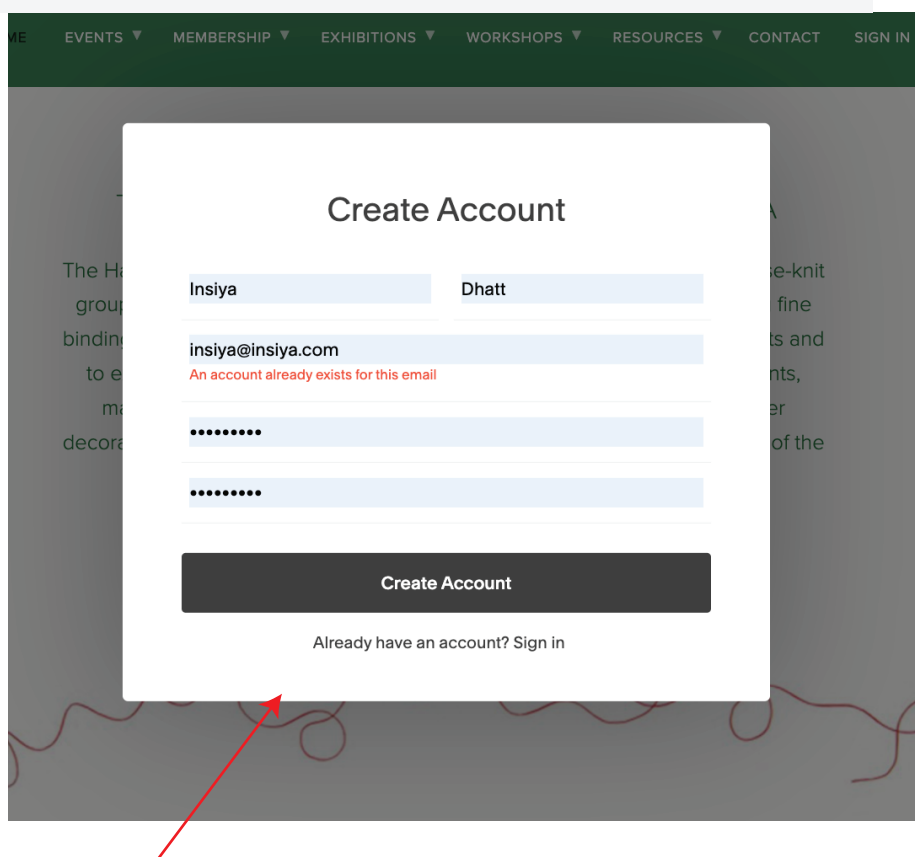

Click on Sign in to log into your account. If you can't remember your password, use Forgot Password.

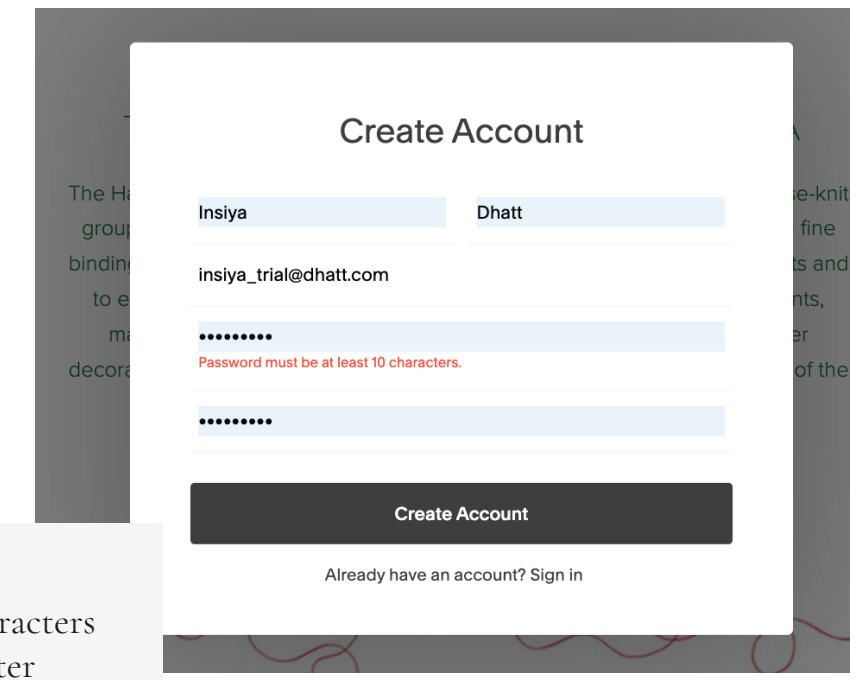

Password rules:

- At least 10 char
- Uppercase Lett
- Number

6.) Once you create your account, you will see My Account on the right side. At this time, go to your email and find the verification email and click Verify

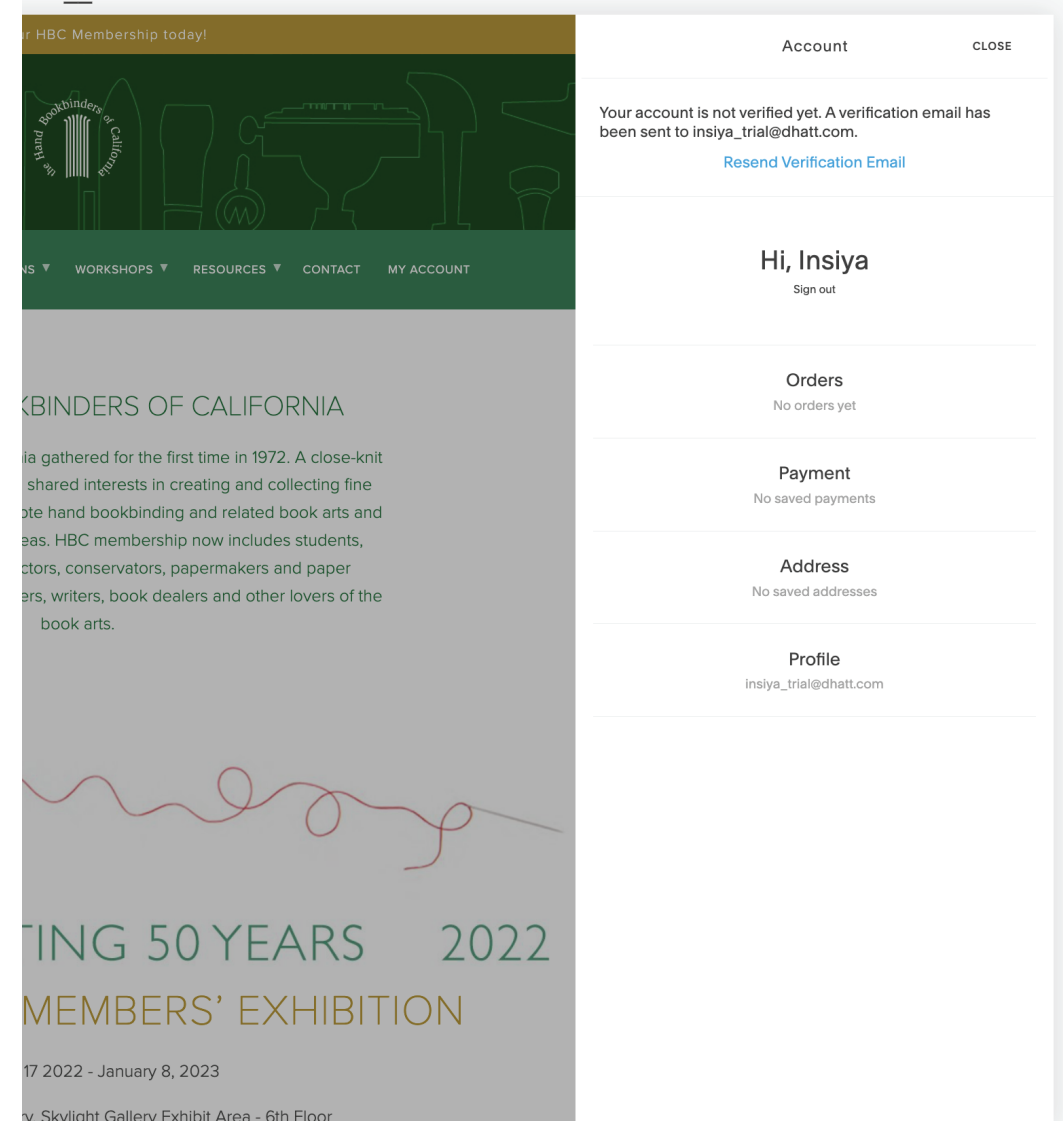

Setup is now complete - you can access your account by clicking "My Account" in the navigation

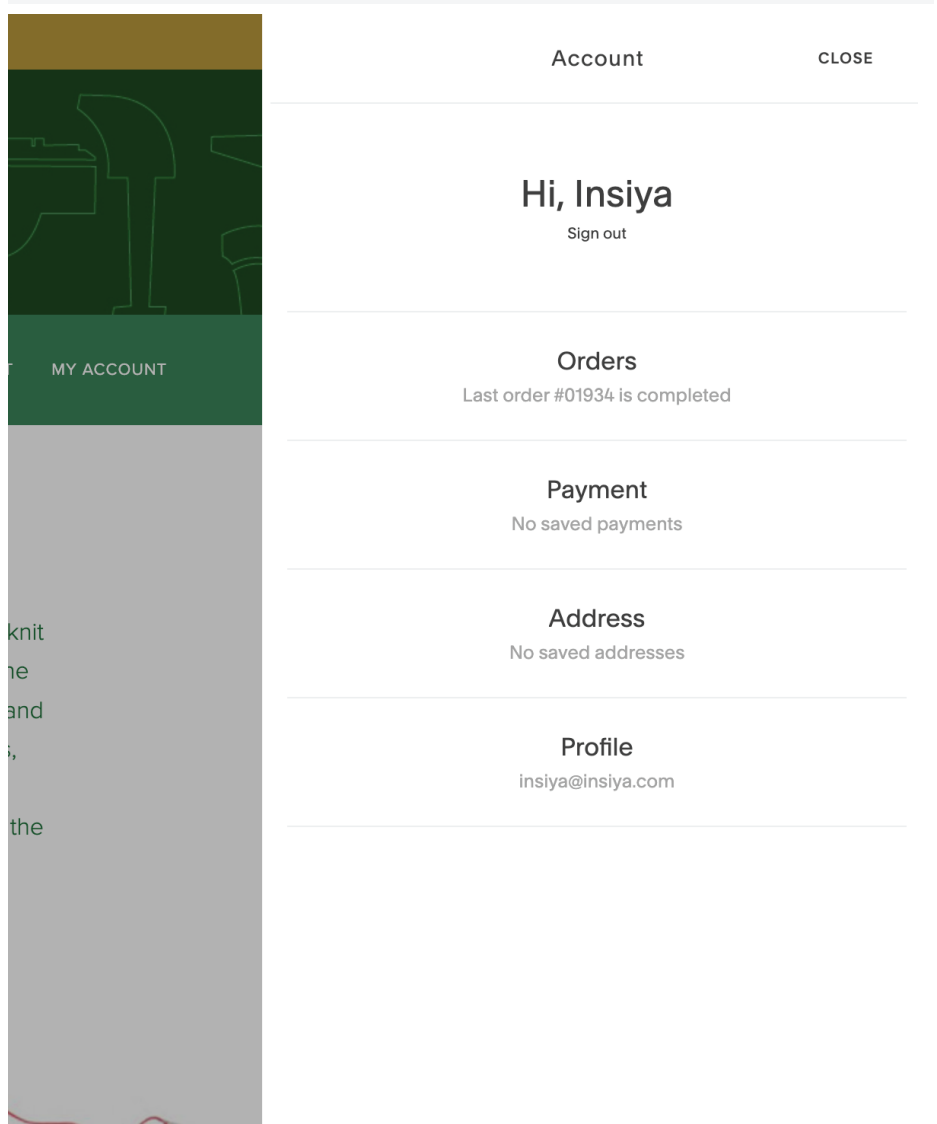